THE Communications STACK Provider<sup>™</sup>

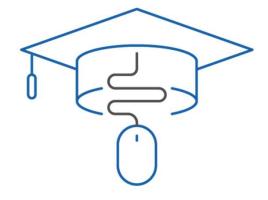

## NHC Academy Training Module

Hosted Voice Standard Comm-portal

# What you'll learn today.

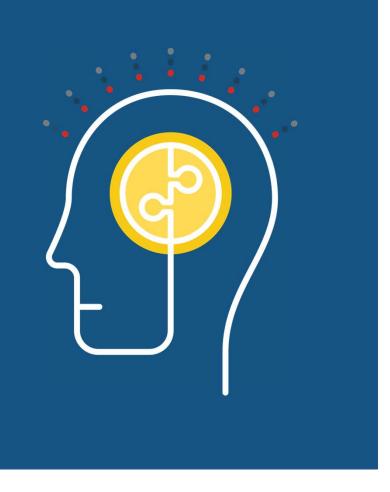

# Agenda

- 1. Logging In
- 2. Help
- 3. Home Call Manager
- 4. Messages and Calls
- 5. Contacts
- 6. Groups
- 7. Settings

### Log In

# **c**nhc

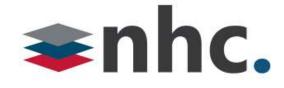

| CommPorta                          | l Web                                                |
|------------------------------------|------------------------------------------------------|
| Please log in b                    | elow.                                                |
| Number:                            | 5558675309                                           |
| Password:                          |                                                      |
| Remember n                         | ne on this computer.                                 |
| If you have forg<br>customer suppo | Login<br>otten your password, please contact<br>ort. |

Open up a web browser Navigate to https://commportal.nhcgrp.com

You will need to enter the following information.

Number – This is your 10-digit telephone number.

Password – This is your Commportal Password

## **Comm-Portal Help**

# **a**nhc

#### Your Services

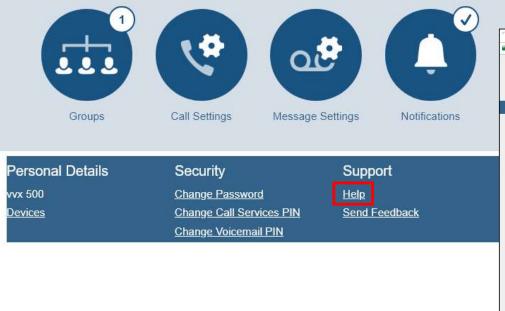

For on demand help, click on the Settings <u>Help</u> hyperlink.

#### (located at the bottom of the page)

| New Horizons Commuation           | s Corp. [US]   https://commportal.nhcgrp.com/modern/ses                                                                                                    | Q |
|-----------------------------------|----------------------------------------------------------------------------------------------------|---|
| Home                              | Phone Status                                                                                                    | - |
| Messages and Calls<br>Contacts    | Call Manager is a service that monitors your incoming calls, and handles them                                                                                               | l |
| Phone Status                      | according to your parameters. You can set<br>it up to handle incoming calls differently                                                                                     |   |
| Call Settings<br>Message Settings | based on the time of day, the date, and depending on who is calling.                                                                                                    |   |
| Notifications                     | You can select from a number of different options for how you want Call Manager to                                                                                          |   |
| Send Feedback                     | treat your calls. The following are just a<br>couple of examples of the sort of things<br>Call Manager can do for you.                                                      |   |
|                                   | <ul> <li>During your working hours, forward calls<br/>to your mobile phone, only for people in<br/>your contact list, and send all other calls<br/>to voicemail.</li> </ul> |   |
|                                   | <ul> <li>If you are unable to answer the initial call,<br/>ring other numbers in a sequence or all<br/>at the same time.</li> </ul>                                         |   |
|                                   | How Does Call Manager Work?                                                                                                    |   |
|                                   | You can configure Call Manager by<br>defining "Rules", a "Weekly Schedule", and<br>"Special Days".                                                                          |   |
|                                   | Rules, which are always part of a "Set of<br>Rules". tell Call Manager what to do when                                                                                      | ÷ |

### Make Call Button – Click To Dial

# **c**nhc

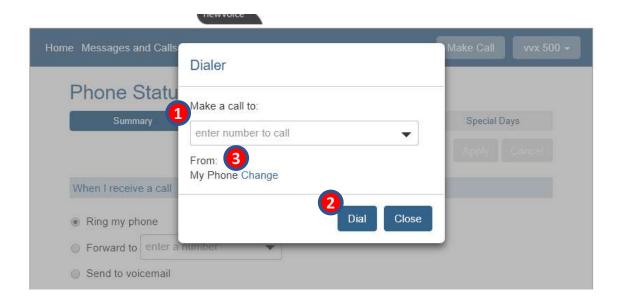

When used, outbound calls will display your office number as if you were calling from your desk phone. Can be used as "click to dial" with your desk phone from the Comm-portal. Enter the 10-digit TN and click dial, your desk phone will begin to ring, pick it up and the outbound call will begin.

To Use the feature:

- **1**. Enter a number into "Make a call to": field.
- 2. Click "Dial"

\*It will call your phone and then dial out to the party you wish to call. To change the telephone you originate the call from:

3. Click Change next to From: My Phone.

Enter a new tn.

Enter a number into Make a call to: field.

Click Dial

# Make Call Button – Click To Dial cont.

# **a**nhc

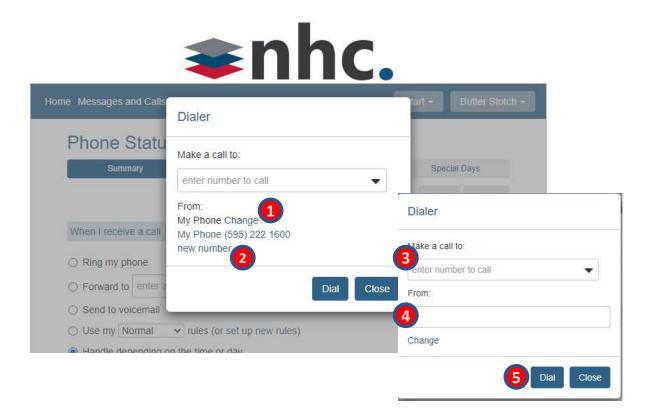

THE Communications STACK Provider™

To change the phone you originate the call from:

- 1. Click Change next to From: My Phone.
- 2. Click "new number" link
- 3. Enter the Telephone number you wish to call
- 4. Enter the telephone number you wish to place the call from.
- 5. Click Dial

The New telephone number that you enter in the "From" field will begin to ring, pick it up and your outbound call will begin.

### CommPortal – Home Menu

# **a**nhc

| 1<br>Home Mess                        | 2<br>sages and Calls (5) | 3<br>Contacts |                    | Make Call vvx 5  | 00 -            |
|---------------------------------------|--------------------------|---------------|--------------------|------------------|-----------------|
| Pho                                   | ne Status                |               |                    |                  |                 |
|                                       | Summary                  | Rules         | Weekly Schedule    | Special Days     |                 |
|                                       |                          |               |                    |                  |                 |
| When                                  | l receive a call         |               |                    |                  | [               |
| <ul> <li>Ring</li> <li>For</li> </ul> | Your Se                  | ervices       |                    |                  |                 |
| Ser                                   |                          | 1<br>Groups   | 5<br>Call Settings | Message Settings | 7.Notifications |

THE Communications STACK Provider™

**Home** : Provides a view of the most common functions

- 1. Home : Provides a view of the most common functions. Phone Status Summary (Call Manager). Allows you to manage how incoming calls are handled.
- 2. Messages & Calls : Provides call history, allows you to manage and listen to voicemails.
- **3. Contacts** : Provides a method for storing and retrieving contact details
- **4. Groups**: Allows you to manage the Hunt Groups you are subscribed to.
- **5. Call Settings** :General call settings
- 6. Message Settings : Displays the settings for voice mail.
- 7. Notifications : Provides access to Notification settings

# Home Screen - Call Manager

# **\$nhc**

| Home Messages and Calls (5) C | ontacts               |                               | Make Call    | vvx 500 <del>-</del> |
|-------------------------------|-----------------------|-------------------------------|--------------|----------------------|
| Phone Status                  |                       |                               |              |                      |
| Summary                       | Rules                 | Weekly Schedule               | Special Days |                      |
|                               |                       |                               |              |                      |
| When I receive a call         |                       |                               |              |                      |
| Ring my phone                 |                       |                               |              |                      |
| Forward to enter a number     | er 🔻                  |                               |              |                      |
| Send to voicemail             |                       |                               |              |                      |
| Call Manager lets you decide  | who, how and whe      | en callers can reach you. Lea | arn more     |                      |
| Set up rules for more advanc  | ed control.           |                               |              |                      |
| Set a weekly schedule to app  | ly different rules ba | ased on time, or day of the w | eek.         |                      |
| Additional options            |                       |                               |              |                      |

The Call Manager allow you define how incoming calls are handled.

You have a number of choices on how Incoming calls can be handled.

- Ring your Phone
- Send to Voicemail
- Forward to another number
- Use one of your Set of Rules
- Use a different set of rules depending on time of day.

### Call Manager - Rules

# **anhc**

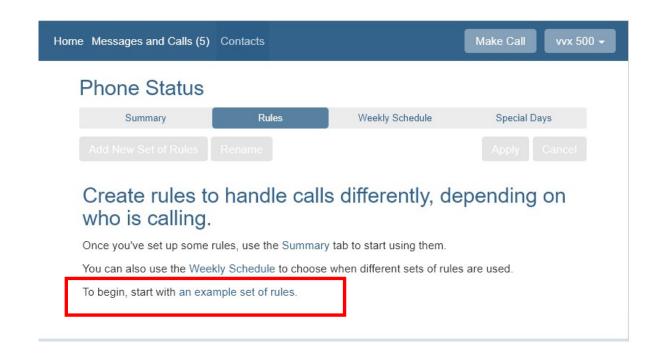

The Call Manager rules tabs give you a number of options to work with. To get started with an Example set of rules Click start with an example set of rules.

### Call Manager – Rules cont...

# **\$nhc**

| ome Messages and                                       | l Calls (5) | Contacts                                             |                                            | Make Call           | vvx 500 <del>-</del> |
|--------------------------------------------------------|-------------|------------------------------------------------------|--------------------------------------------|---------------------|----------------------|
| Phone St                                               | tatus       |                                                      |                                            |                     |                      |
| Summar                                                 | y           | Rules                                                | Weekly Schedule                            | Special Day         | s                    |
| Add New Set o                                          | of Rules    | Rename                                               |                                            | Apply (             | Cancel               |
| Rules give you a<br>active from the S<br>Sets of Rules | Summary t   |                                                      | ming calls. You can choose                 | e which set of rule | es is                |
|                                                        |             |                                                      |                                            |                     |                      |
| Normal<br>Reject Calls                                 | ×           | When I receive a call fro<br>say their name before I | om an anonymous number,<br>accept the call | ask the caller to   | ×                    |
| Screen Calls                                           | ×           | Default: The call will ring                          | your phone using the Stan                  | dard Ringtone       |                      |

THE Communications STACK Provider™

The Example Set of rules will give you:

- Normal Calls
- Rejected Calls
- Screen Calls

There is also the option to Add New Set of Rules By Selecting the Add New Set of Rules Button Add New Set of Rules

- To Remove a Set of rules click the X Next to the rule.
- Hit Apply to save the changes.
- Each Set of Rules have different options that you can configure via the **Edit** button.

### Call Manager – Rules cont...

# **a**nhc

| When no rules apply in the "Normal" set of rules                                                               |
|----------------------------------------------------------------------------------------------------|
| When no rules apply                                                                                            |
| ● ring my phone using the Standard Ringtone ▼                                                                  |
| ◎ forward to enter a number                                                                                    |
| send to voicemail                                                                                              |
| play a reject message and reject the call                                                                      |
| ask the caller to say their name before I accept the call                                                      |
| ring more than one phone at the same time or in sequence                                                       |
| $^{\odot}$ ask the caller to say their name before ringing more than one phone at the same time or in sequence |
| < Back Next > Finish Cancel                                                                                    |

Rules that can be created for inbound calls:

- Ring My Phone (Default For Normal)
- Forward to (allows forwarding to another number)
- Send to voicemail (sends all calls to voicemail)
- Reject the call (rejects all calls) (Default for Reject Calls)
- Ask the caller to say their name before I accept call
- Ring more than one phone at the same time or in sequence
- Ask the caller to say their name before Ringing more than one phone at the same time or in sequence

### Call Manager – Rules cont...

# **a**nhc

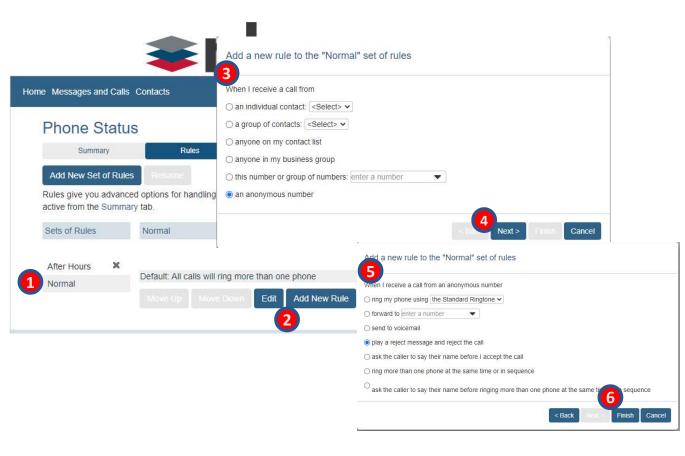

Once you have your rule created you can add sub-set of rules that will allow you to screen phone calls.

- 1. Click on the Rule you wish to add phone screening rules to
- 2. Click "Add new Rule"
- 3. New screen appears, select the option of screening you would prefer.
- 4. Click Next
- 5. Select the treatment you would like the screened call to have. I.E. "Play a reject message and Reject call"
- 6. Click Finish

Screen Calls Allows screening for

- An individual contact (select contact)
- A group of contacts (select contacts)
- Anyone on my contact list
- Anyone in my business group
- This group of numbers (numbers need to be specified)
- Any anonymous number

## Call Manager – Timing

# When no rules apply in the "Normal" set of rules When no rules apply ining my phone using the Standard Ringtone forward to enter a number forward to enter a number forward to

| onecco minor prior   | nes you wo | uld like to ring whe | en no rules apply |    |     |
|----------------------|------------|----------------------|-------------------|----|-----|
| Seconds into call:   | 0          | 30                   | 60                | 90 | 120 |
| My Phone             |            | 0                    |                   |    | ×   |
| (555) 867 5309       |            | 0 0                  |                   |    | ×   |
| Dia                  | the Sta    | ndard Ringtone 🔻     |                   |    |     |
| If I don't answer or |            |                      |                   |    |     |

THE Communications STACK Provider™

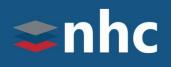

Configuration of ring more that one phone at a time of in sequence. When Enabled it allows you to redirect calls to alternate telephone numbers.

You Can configure multiple destinations to ring in sequence, simultaneously, or in a combination.

To Start Either Add a New set of rules or Hit Edit to an existing set.

- 1. Select the Radio Button for ring more than one phone.
- 2. Hit Next
- 3. Add 1st phone to ring and determine the start and end time for phone to ring
- 4. Click Add
  - \* Repeat for all additional phones
- 5. Choose a option for if the call is not answered
- 6. Click Finish

# Call Manager – Timing cont...

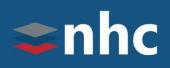

| Home Messages and                                       | d Calls (5) | Contacts                                        |                           | Make Call  | vvx 500 🗸       |
|---------------------------------------------------------|-------------|-------------------------------------------------|---------------------------|------------|-----------------|
| Phone St                                                | tatus       |                                                 |                           |            |                 |
| Summar                                                  | у           | Rules                                           | Weekly Schedule           | Special Da | ys              |
| Add New Set of<br>Rules give you a<br>active from the S | dvanced     |                                                 | ming calls. You can choos |            | Cancel<br>es is |
| Sets of Rules                                           |             | Normal                                          | <b>_</b>                  |            |                 |
| Normal<br>Reject Calls<br>Screen Calls                  | ×<br>×      | Default: All calls will ring<br>Move Up Move Do |                           | Rule       |                 |

Click **Apply** to activate the changes

# Call Manager – Applying Rules

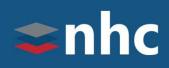

| Home Messages and Calls (5)                                                                                                    | Contacts                                           |                                         | Make Call    | vvx 500 👻 |
|----------------------------------------------------------------------------------------------------|----------------------------------------------------|-----------------------------------------|--------------|-----------|
| Phone Status                                                                                                    |                                                    |                                         |              |           |
| Summary                                                                                                    | Rules                                              | Weekly Schedule                         | Special Days |           |
|                                                                                                    |                                                    |                                         | Apply Car    | ncel      |
| When I receive a call                                                                                                    |                                                    |                                         |              |           |
| Handle depending on the second second sec | <b>3</b><br>rules (or set up new<br>ne time or day | rules)<br>sed on time, or day of the we | eek.         |           |

1. Click back on the Summary tab.

- 2. Place the radio button on Use my .... Rules.
- Use the drop-down boxes to configure which Rule you want to use, if any.
- 4. Click Apply to save changes

### Call Manager – Weekly Schedule

# **\$nhc**

| Home Messages and Calls (5)                             | Contacts             |                        | Make Call VVX 500 - |
|---------------------------------------------------------|----------------------|------------------------|---------------------|
| Phone Status                                            |                      |                        |                     |
| Summary                                                 | Rules                | Weekly Schedule        | Special Days        |
|                                                         |                      |                        |                     |
| Apply different rules t<br>To begin, you can start with | 018-3431 0428-040000 | ed on the time, or day | of the week.        |
| An example schedule t     A blank schedule              | hat you can customiz | ze (recommended)       |                     |
|                                                         |                      |                        |                     |
|                                                         |                      |                        |                     |

The weekly schedule tab allows you apply different rules and handle calls based on a specific time period.

To Get Started Choose from:

An example schedule that you can customize

Or

A blank schedule

### Call Manager – Weekly Schedule

# **a**nhc

| 85                                        | 2,222     |                                                                                                    |         |           |           |       |            | -           |       |
|-------------------------------------------|-----------|----------------------------------------------------------------------------------------------------|---------|-----------|-----------|-------|------------|-------------|-------|
| Phone Sta                                 | atus      |                                                                                                    |         |           |           |       |            |             |       |
| Summary                                   |           | Rules                                                                                                    |         | ( w       | eekly Sch | edule |            | Special Day | 5.)   |
|                                           | Renam     | e                                                                                                    |         |           |           |       | 3          | Apply C     | ancel |
| Using your wee<br>day.                    | ekly sche | dule, yo                                                                                                    | u can a | apply d   | ifferent  | rules | at diffe   | rent time   | s of  |
| Once you have set<br>rules apply during t |           |                                                                                                    |         | , you can | use the   | Summa | ary tab to | choose wh   | ich   |
| Periods (max 3)                           |           | Mon                                                                                                    | Tue     | Wed       | Thu       | Fri   | Sat        | Sun         |       |
|                                           |           | 1 am<br>2 am                                                                                                    |         |           |           |       |            |             |       |
| Lunch                                     |           | 3 am<br>4 am                                                                                                    |         |           |           |       |            |             |       |
| Weekend                                   | ×         | 5 am<br>6 am                                                                                                    | -       |           |           |       |            |             |       |
| Working Hours                             | 10        | 7 am<br>8 am<br>9 am<br>1 am<br>2 pm<br>2 pm<br>2 pm<br>2 pm<br>3 pm<br>5 pm<br>5 pm<br>6 pm<br>7 pm<br>9 pm<br>9 pm |         |           |           |       |            |             |       |

For our example we have chosen

(An example schedule that you can customize )

To Make Changes to the Hours:

- 1. Click on the Period you want to activate.
- 2. Using your mouse, click & drag over the day and time you want that period active.
- 3. Click Apply to save changes

\* Note: Periods are color coded to match the entries on the schedule. White spaces are considered all other times.

### Call Manager – Applying the weekly Schedule

# **c**nhc

| ome Messages and Calls (5) | Contacts              |                      | Make Call Vvx 500 - |
|----------------------------|-----------------------|----------------------|---------------------|
| Phone Status               |                       |                      |                     |
| Summary                    | Rules                 | Weekly Schedule      | Special Days        |
|                            |                       |                      | Apply Cancel        |
| When I receive a call      |                       |                      |                     |
| Ring my phone              |                       |                      |                     |
| Forward to enter a nu      | mber 💌                |                      |                     |
| Send to voicemail          |                       |                      |                     |
| Use my Normal •            | rules (or set up new  | rules)               |                     |
| Handle depending on t      | he time or day        |                      |                     |
| On normal days use my      | After Hours * rules d | luring Lunch         |                     |
| use my                     | After Hours • rules d | luring Weekend       |                     |
| use my                     | Normal • rules d      | luring Working Hours |                     |
| use my                     | After Hours * rules a | t all other times    |                     |
| On Special Days use my     | After Hours V rules   |                      |                     |

THE Communications STACK Provider™

To apply the schedule go back to the summary Tab.

- Please the radio button on (Handle depending on the time or day)
- 2. Use the drop down boxes to configure which Rule is used during that particular period.
- 3. Click Apply to save changes.

\* Note: At all other times would be anything that is not colored in on the calendar and would be represented by a white space.

### Messages and Calls

# **c**nhc

| Messages (5 New) Missed         | Dialed     | Received     | Rejected       | De   | eleted           | 0         |
|---------------------------------|------------|--------------|----------------|------|------------------|-----------|
| ew Voicemail                    |            |              |                |      |                  | Delete Al |
| CVS CAREMARK - (866) 730 7569   |            | Tue 6/20, 1  | 23 pm, 57 secs |      | Actions V        | ×         |
| CVS CAREMARK - (866) 730 7569   |            | Tue 6/20, 9  | 21 am, 59 secs | 10   | Actions V        | ×         |
| CVS CAREMARK - (866) 730 7569   |            | Mon 6/19, 5  | 09 pm, 59 secs | 圖    | Actions <b>v</b> | х         |
| TOLL FREE CALL - (866) 505 6264 |            | Mon 6/19, 3: | 06 pm, 28 secs | 1    | Actions V        | ×         |
| CVS CAREMARK - (866) 730 7569   |            | Mon 6/19,    | 1:07 pm, 1 min |      | Actions <b>v</b> | ×         |
| Personal Details                | Security   |              | Sup            | port |                  |           |
| wx 500                          | Change Pas | sword        | Help           |      |                  |           |

The Messages and calls tab allow you to perform a number of activities.

You can listen to your voicemails on you PC. You can click on the play button to listen.

You can manage your voicemails and perform such actions as Reply, Mark as Heard, Forward as Email or Voicemail.

Click on actions Actions Button to see dropdown. To delete a voice mail hit the x button.

You can view call information on your Missed, Dialed, Received, Rejected calls, and view Deleted voicemails.

Using the Export button, You can also export your missed, dialed and received calls in a CSV format (Comma Separated Values).

### Contacts

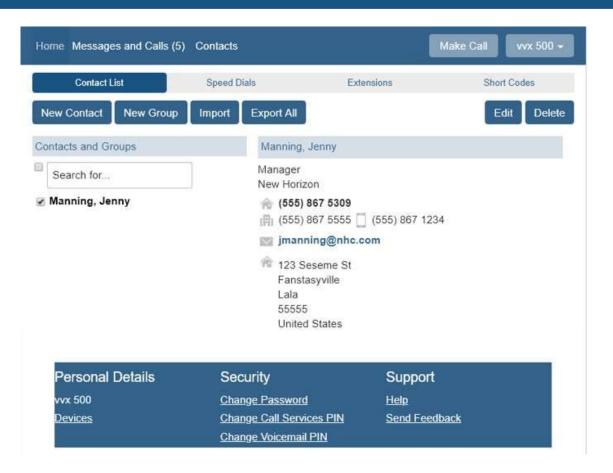

THE Communications STACK Provider™

The Contacts tab allow you to manage your Comm-Portal Contact List as well as you personal speed dials.

It also allow you to view the Extensions and Short code in your business group.

To Add a new contact select the New Contact button and fill in the desired fields.

# **c**nhc

### Contacts – Importing

# **a**nhc

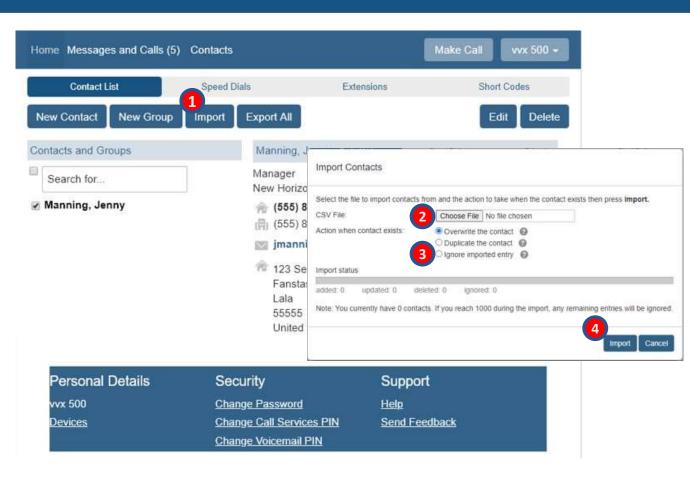

THE Communications STACK Provider™

The Comm-Portal will allow you to store up to 1000 contacts.

You can import your contact list via a .csv file.

To get a sample .csv file 1st enter a contact manually. Then click Export All. This will download the file and provide you the correct format for uploading.

- Once your .csv file is ready, Select Import at the bottom of the screen to launch the Import Contacts popup.
- 2. Use the Choose File button to search for the file on your PC.
- 3. By default, the new contact details will replace existing ones if the names are the same.
- 4. Click Import.

### Contacts – Speed Dials

# **c**nhc

| nd Calls (5) C | ontacts                  |                                                                                                    | Make Call vvx 5                                                                                                    | 500 <del>-</del>                                                                                                    |
|----------------|--------------------------|----------------------------------------------------------------------------------------------------|----------------------------------------------------------------------------------------------------|----------------------------------------------------------------------------------------------------|
| ÷.             | Speed Dials              | Extensions                                                                                                    | Short Codes                                                                                                    |                                                                                                    |
| St (1972)      | CC (CC)                  | 10                                                                                                    | 49.                                                                                                    | ancel                                                                                                    |
| Number         |                          | New Speed Dial                                                                                                    |                                                                                                    |                                                                                                    |
| (555) 867 5    | 5309 🗙                   | Speed Dial:                                                                                                    | 3                                                                                                    | 10                                                                                                    |
|                |                          | Number:                                                                                                    | 2 5555551234                                                                                                    |                                                                                                    |
|                |                          | Add                                                                                                    |                                                                                                    |                                                                                                    |
| tails          | Security                 | Suppor                                                                                                    | rt                                                                                                    |                                                                                                    |
|                | Change Password          | Help                                                                                                    |                                                                                                    |                                                                                                    |
|                | Change Call Services PI  | N Send Fe                                                                                                    | odback                                                                                                    |                                                                                                    |
|                | codes can rang<br>Number | r by allowing you to assign a one or two digit codes can range from 2-9. Two digit codes on the second second seco | r by allowing you to assign a one or two digit code to speed dia<br>codes can range from 2-9. Two digit codes can range from 20-<br>Number<br>(555) 867 5309 X Speed Dial:<br>(555) 867 5309 X Speed Dial:<br>(3 Add<br>tails Security Suppor<br>Change Password Help | r by allowing you to assign a one or two digit code to speed dial to different telephone<br>codes can range from 2-9. Two digit codes can range from 20-49.<br>Number<br>(555) 867 5309<br>Number:<br>3<br>Add<br>tails<br>Security<br>Change Password<br>Support<br>Help |

THE Communications STACK Provider™

The Comm-Portal will allow you add up to 29 personal speed dials.

You add the by doing the following.

- 1. Choose the number you wish for your speed dial from the drop-down menu.
- 2. Enter your 10-digit telephone number
- 3. Click Add
- 4. When you have made all of your entries click Apply.

To Delete an individual speed dial click the **x** next to it and hit Apply.

To delete all contqacts click clear list button and then hit apply.

### Contacts – Extensions and Short Codes

# **\$nhc**

|     | Contact List                                                                             | Speed Dials                | Extension                                                     | Short Codes                                     |                               |                                             |
|-----|------------------------------------------------------------------------------------------|----------------------------|---------------------------------------------------------------|-------------------------------------------------|-------------------------------|---------------------------------------------|
|     | isions allow you to quickly d<br>usiness Group and the exte                              |                            |                                                               | ble below shows all the lines in                |                               |                                             |
| irc | h for                                                                                    |                            |                                                               |                                                 |                               |                                             |
|     | Name                                                                                     | Tei                        | ephone Number                                                 | Extension                                       |                               |                                             |
|     | 5952003196                                                                               | (59                        | 5) 200 3196                                                   |                                                 |                               |                                             |
|     | 5952003197<br>Jon VVX 300                                                                | 51<br>5                    | Home Messages a                                               | nd Calls (5) Confacts                           |                               | Make Call vvx 5                             |
| į.  | sla<br>Test 3: Admin                                                                     | 5                          | Contact List                                                  | Speed Dials                                     | Extensions                    | Short Codes                                 |
|     | test 4800: Admin                                                                         | č                          | CONTRACTOR                                                    | Speed Diam                                      | CATERISIONS                   | Short Codes                                 |
|     |                                                                                          |                            | Short codes allow y                                           | ou to quickly dial common numbers.              | The table below shows f       | be a selected that all out according to the |
|     | test 4801                                                                                | 6                          | othere coulds direct y                                        | rea to quickly and common numbers.              | The table below provide       | ne snon codes currently i                   |
|     | test 4804: Admin                                                                         | ¢.                         | operation.                                                    | to query dat common numbers.                    |                               | ne snon codes currently i                   |
|     | CONTRACTOR SALES AND                                                                     | 6<br>6                     | operation.                                                    | na lo quicky alai common numbers.               |                               | ne snon codes currently i                   |
|     | test 4804: Admin<br>test 670: Admin<br>test                                              | 6 6 6                      |                                                               | ua lo quicky dei common numbers.                | 110.1000.0000.01010101        | ne short codes currently i                  |
|     | test 4804: Admin<br>test 670: Admin                                                      | 6 6 6 6<br>6               | operation.                                                    | Telephone Number or Service /                   |                               | ne snort codes currenny i                   |
| 5   | test 4804: Admin<br>test 670: Admin<br>test                                              |                            | operation.                                                    | 2 1 919                                         |                               | ne snort codes currenny i                   |
|     | test 4804: Admin<br>test 670: Admin<br>test                                              | Security                   | operation.<br>Search for<br>Short Code                        | Telephone Number or Service                     |                               | ne snort codes currenny i                   |
| P   | test 4804 Admin<br>test 670 Admin<br>test<br>vvx 500 Admin                               | Change Pass                | operation.<br>Search for<br>Short Code                        | Telephone Number or Service                     |                               | ne snort codes currenny i                   |
| P v | test 4804 Admin<br>test 670: Admin<br>test<br>vvx 500: Admin<br>ersonal Details          | CONTRACTOR OF A            | operation.<br>Search for<br>Short Code                        | Telephone Number or Service                     |                               | ne snort codes currenny i                   |
| P   | test 4804 Admin<br>test 670: Admin<br>test<br>vvx 500: Admin<br>ersonal Details<br>x 500 | Change Pass                | operation.<br>Search for<br>Short Code<br>999                 | Telephone Number or Service /<br>(555) 867 5309 | Access Code                   |                                             |
| P 9 | test 4804 Admin<br>test 670: Admin<br>test<br>vvx 500: Admin<br>ersonal Details<br>x 500 | Change Pass<br>Change Call | operation.<br>Search for<br>Short Code                        | Telephone Number or Service /<br>(555) 867 5309 |                               |                                             |
| P   | test 4804 Admin<br>test 670: Admin<br>test<br>vvx 500: Admin<br>ersonal Details<br>x 500 | Change Pass<br>Change Call | operation.<br>Search for<br>Short Code<br>999                 | Telephone Number or Service /<br>(555) 867 5309 | Access Code                   |                                             |
| 5   | test 4804 Admin<br>test 670: Admin<br>test<br>vvx 500: Admin<br>ersonal Details<br>x 500 | Change Pass<br>Change Call | operation,<br>Search for,<br>Short Code<br>999<br>Personal De | Telephone Number or Service A<br>(555) 867-5309 | Access Code<br>Supp<br>I Help |                                             |

THE Communications STACK Provider™

The Extensions and Short Codes tab displays all of the extensions and short codes within your business group.

This information is for viewing and information purposes only and cannot be modified through the Comm-Portal.

Only a business group administrator can make changes using the administrator portal.

### Groups

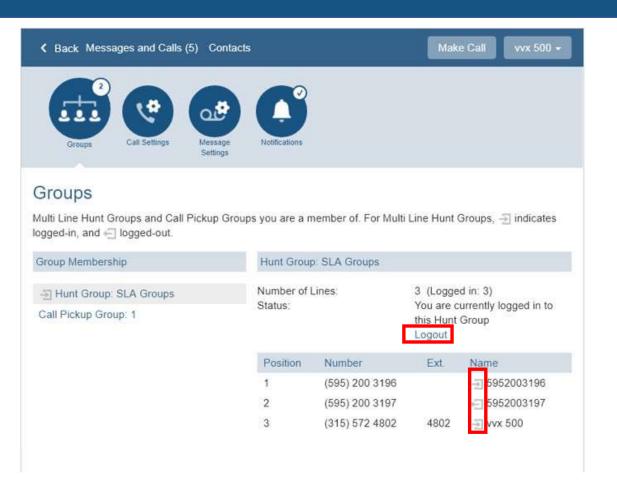

THE Communications STACK Provider™

The Groups tab shows you any Multiline Hunt Groups you may be part of.

It shows the other members of the group and their Status in the group (logged in or out)

It also allows you to (If Allowed) log in or out of the hunt group. Press the Logout/Login option where the red arrow indicates.

Arrow pointed left = Logged out

Arrow pointed to right =Logged in

\*This tab will not be visible if you are not part of a Multiline Hunt Group.

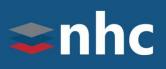

### Settings – Account Password

# **\$nhc**

| Personal Details | Security                   | Support       |  |
|------------------|----------------------------|---------------|--|
| vvx 500          | 1 Change Password          | <u>Help</u>   |  |
| Devices          | 2 Change Call Services PIN | Send Feedback |  |
|                  | 3 Change Voicemail PIN     |               |  |

\* Note: Password settings are at the bottom of the Home page.

**1. Account Password**: Allows you to change your login password for the CommPortal.

- 2. Call Services Pin: Allows you to change your PIN for Remote Call Services.
- 3. Voicemail Pin: Allows you to change your PIN for Voicemail

### Settings – Changing Passwords

# **c**nhc

| Current password:     |                     |
|-----------------------|---------------------|
| New password:         |                     |
|                       |                     |
| Confirm new password: |                     |
|                       | 4<br>Confirm Cancel |
| Change Call Services  | PIN                 |
| New PIN:              |                     |
| New Fill.             |                     |
|                       | 2 Confirm Cancel    |
| Change Voicemail PI   | N                   |
| Current PIN           |                     |
| New PIN:              |                     |
|                       |                     |

- 1. Enter Current Password
- 2. Enter New Password
- 3. Confirm New Password
- 4. Click **Confirm** to save changes

Note: Password must be alphanumeric and contain at least one letter and one number. (8 to 20 characters)

- 1. Enter New PIN
- 2. Click Confirm

Note: Password must be 4 numbers long.

- 1. Enter New PIN
- 2. Confirm new PIN
- 3. Click Confirm

Note: Password must be 6-20 numbers long with no numbers in a sequence. It also cannot be the number of the line or contain a part of the number

### Settings – Account Devices

# **a**nhc

| Personal Details<br><sup>vvx 500</sup><br><u>Devices</u> | Change Password Help              | pport<br>2<br><u>d Feedback</u> |
|----------------------------------------------------------|-----------------------------------|---------------------------------|
|                                                          | Devices                           |                                 |
|                                                          | Desk Phone (315) 572 4802 set key | <u>s</u>                        |
|                                                          |                                   | ок                              |

The Devices link allows you to access the interface that you can use to configure You desk phone.

Clicking the link Devices then Set Keys will open a separate interface allowing you to add and remove soft keys from your desk phone.

\*Note: Options for programming keys on your phone depend on the type of phone ordered.

\* Note: Devices settings are at the bottom of the Home page.

### Settings - Call

# **c**nhc

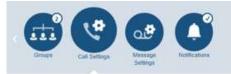

#### Call Settings

#### General

Caller transfer is not available as no operator number has been set for your business group.

Provide caller ID for incoming calls

Provide caller name for incoming calls

#### Call Forwarding

Ask me for a forwarding number each time I turn on forwarding from my phone using an access code

Immediate Forwarding

Busy Forwarding

#### Call Blocking

Choose which types of phone numbers should be blocked

Local

- National and Mobile
- International
- Premium Rate
- Operator
- Directory
- Access Codes
- Access codes that change configuration

#### General

Withhold caller ID when making calls: Check this box to withhold you out going caller ID.

Provide caller ID for incoming calls: Check this box to receive caller ID number from incoming calls.

Provide caller name for incoming calls: Check this box to receive caller ID Name from incoming calls.

Call Blocking

Allows you to restrict which types of calls can be dialed from your telephone.

Check the boxes of the types of calls you wish to disallow.

THE Communications STACK Provider™

Apply

Cancel

### Settings – Messages - General

# **\$nhc**

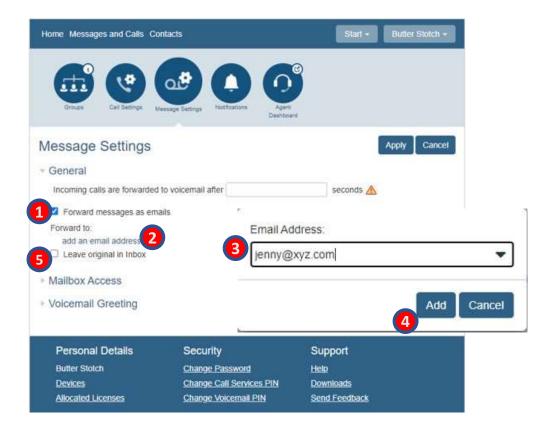

Configure various aspects of your messaging service.

**Incoming calls are forwarded to voicemail after** ... Allows you to change how many rings before a call will go to voicemail. (1 ring = 5 seconds).

**Enable Live Screening** rings your phone with a different ringtone when a caller is being sent to voicemail. You can pick up the phone and hear the voicemail as it is being recorded without the caller knowing that you are listening in.

Forward messages and faxes as emails allows you to sends voicemails (as .wav file) to your email. To enable and configure

- 1. Place a checkmark in the box next to Forward messages as emails.
- 2. Click on add an email address.
- 3. New window will pop-up enter e-mail address and click Add.
- 4. Click the Apply Button.
- Leave Original in Inbox allows you to leave a copy of the voicemail in your voicemail box and/or just forward it to your email.

### Settings – Messages – Mailbox Access

# **c**nhc

| Apply Cancel |
|--------------|
| Apply Cancel |
|              |
|              |
|              |
|              |
|              |
|              |
|              |
|              |

**Skip Pin** – If Skip PIN is enabled, then when accessing your mailbox from your own telephone you are not required to enter your PIN.

**Fast Login** – if enabled, when accessing your mailbox from your desk telephone, your phone number is recognized automatically and you only need to enter your PIN

**Auto-Play** – Messages automatically play when voicemail is accessed.

Voicemail Playback – When your messages are played, you can choose whether you wish to hear the message details (who the message is from and when it was left), the message itself, or both.

### Settings – Messages - Greetings

# **c**nhc

| K Back Messages and Calls (5) Contacts                  | Make Call vvx 500 - |
|---------------------------------------------------------|---------------------|
| Groups Call Settings Message Settings Notifications     |                     |
| Message Settings                                        | Apply Cancel        |
| * General                                               |                     |
| Mailbox Access                                          |                     |
| <ul> <li>Voicemail Greeting</li> </ul>                  |                     |
| Use the greeting: System with number •                  |                     |
| * more options                                          |                     |
| Use a different greeting when I'm in a call. record     |                     |
| Use different greeting within my business group. record |                     |
|                                                         |                     |

Allows you to record a greeting using a microphone attached to PC.

Record multiple greetings:

- personal greeting
- extended absence
- recorded name.

Configure which greeting to play when a caller gets your voice mail.

More Options allows you to use a different greeting when you are in a call or getting a call from someone in your business group.

### Settings – Notifications – MWI

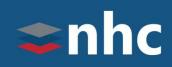

| Back Messages and Calls (                                               | 5) Contacts          | Make Call v   | vx 500 🛩 |
|-------------------------------------------------------------------------|----------------------|---------------|----------|
| Groups Call Settings                                                    | Message<br>Settings  |               |          |
| Notifications  • Message Waiting Indica  Send phone notification of inc | Clear List New Entry | Apply         | Cancel   |
| Phone Number                                                            | Urgent Voicemail     | All Voicemail |          |
| (315) 572 4802                                                          |                      | 8             | ×        |
| Outdial                                                                 |                      |               |          |
| ▶ Override                                                              |                      |               |          |

Specify if you want your Message Waiting Indicator light to flash when you receive a voicemail message.

### Settings – Notifications – Outdial

# **\$nhc**

| C Dark Messages and Galls (5) Gordacts                                        | Make Call we fill - |
|-------------------------------------------------------------------------------|---------------------|
|                                                                               |                     |
| Notifications                                                                 | Apply Cancel        |
| <ul> <li>Message Waiting Indicator</li> </ul>                                 |                     |
| - Outdial                                                                     |                     |
| Send outdial notification of incoming messages, according to the schedule     |                     |
| Specify the phone number to send outdual notifications to                     |                     |
| Choose the incoming messages that should be notified to the specified phone   | outliber            |
| III Urgent Voicemail                                                          |                     |
| III All Vocemail                                                              |                     |
| Set a reity smit and delay between reity attempts until the message is marked | as read             |
| 3 Number of outdial retry attempts                                            |                     |
| 11 Delay between retries (minutes)                                            |                     |
| <ul> <li>Stop retries when you answer the call</li> </ul>                     |                     |
| Stop retries only when you access your viscemail                              |                     |
| * Override                                                                    |                     |

This feature enables you to configure the voicemail system to call you whenever you receive a new message.

User can specify the number of attempts the system tries to reach you

THE Communications STACK Provider<sup>™</sup>

# Thank you for learning with us today!

Have Questions? Visit <u>nhcgrp.com/academy</u> for more information.